# Kullanıcı Kılavuzu

USB 3.0 yerleştirme istasyonlu Dell Monitör Altlığı MKS14

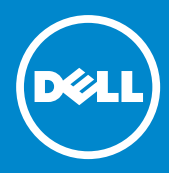

NOT: NOT, monitörünüzden daha iyi şekilde yararlanmanıza yardımcı olacak önemli bilgiler içerir.

DİKKAT: DİKKAT, yönergelere uyulmadığında donanımın zarar  $\triangle~$  görebileceğini veya veri kaybı olabileceği anlamına gelir.

UYARI: UYARI, meydana gelebilecek olası maddi hasar, kişisel yaralanma veya ölüm tehlikesi anlamına gelir.

© 2013-2015 Dell Inc. Tüm hakları saklıdır.

Bu belgedeki bilgiler önceden bildirilmeksizin değiştirilebilir. Dell Inc.'in yazılı izni olmadan bu belgelerin herhangi bir şekilde çoğaltılması kesinlikle yasaktır.

Bu metinde kullanılan ticari markalar: Dell ve DELL logosu Dell Inc.'in ticari markalarıdır. Microsoft ve Windows, Microsoft Corporation'ın Amerika Birleşik Devletleri ve/veya diğer ülkelerde tescilli ticari markaları veya ticari markalarıdır.

Bu belgede, marka ve adların sahiplerine ya da ürünlerine atıfta bulunmak için başka ticari marka ve ticari adlar kullanılabilir.

Dell Inc. kendine ait olanların dışındaki ticari markalar ve ticari isimlerle ilgili hiçbir mülkiyet hakkı olmadığını beyan eder.

2015 – 8 Rev. A02

# İçindekiler

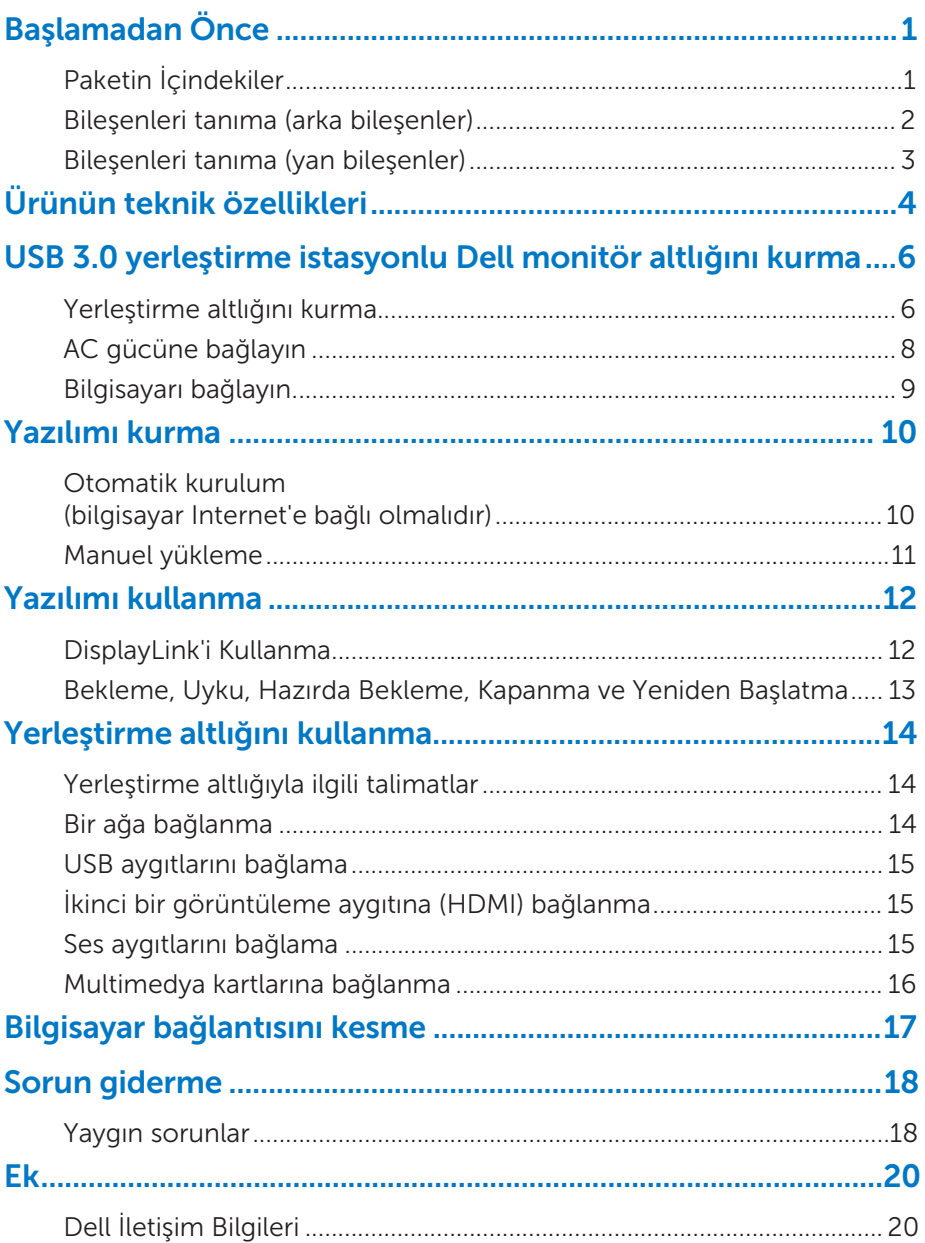

# Başlamadan Önce

# Paketin İçindekiler

Aşağıda gösterilen tüm parçalar yerleştirme altlığınızla birlikte gönderilir. Tüm parçaları aldığınızdan emin olun ve eksik varsa **Dell ile temasa geçin**.

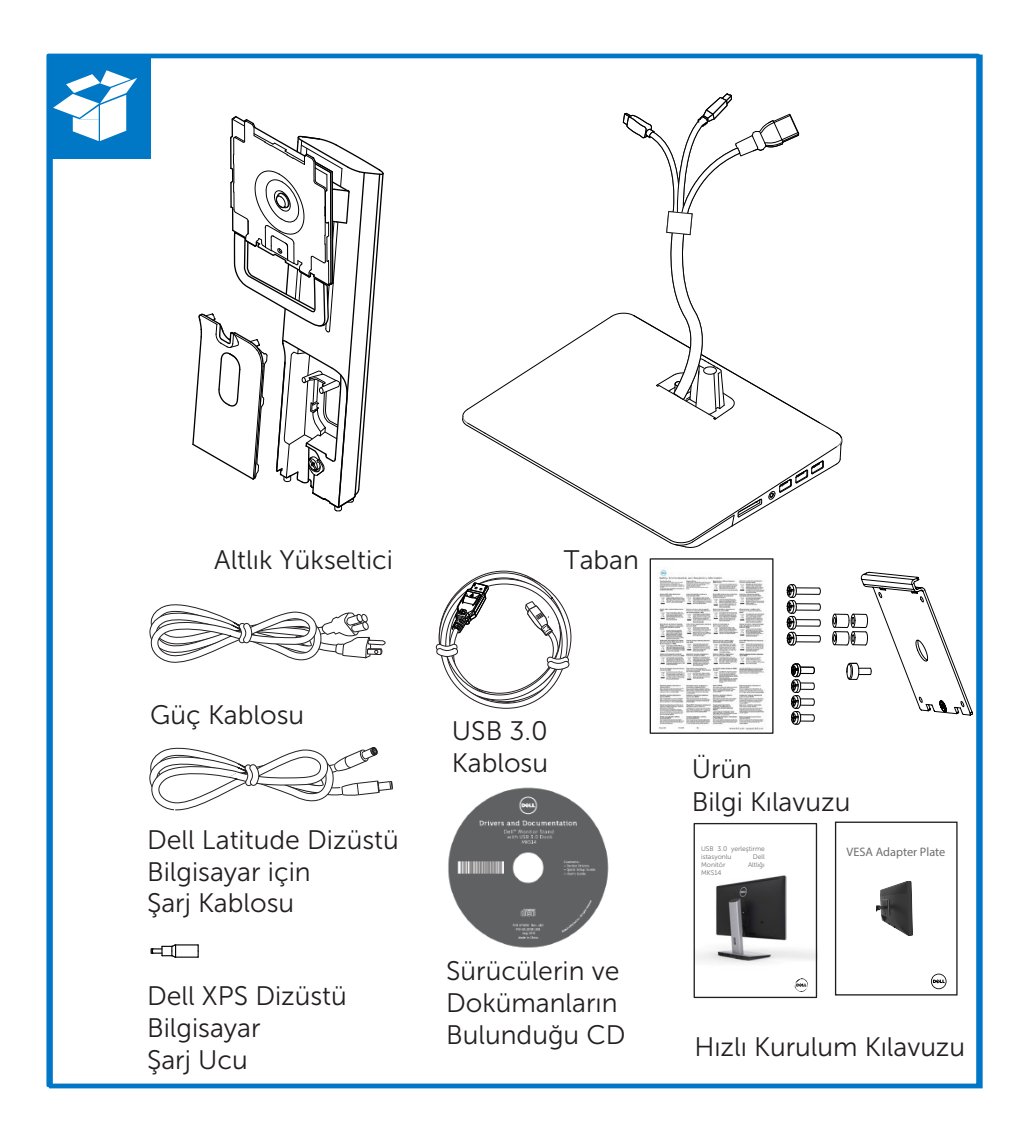

# Bileşenleri tanıma (arka bileşenler)

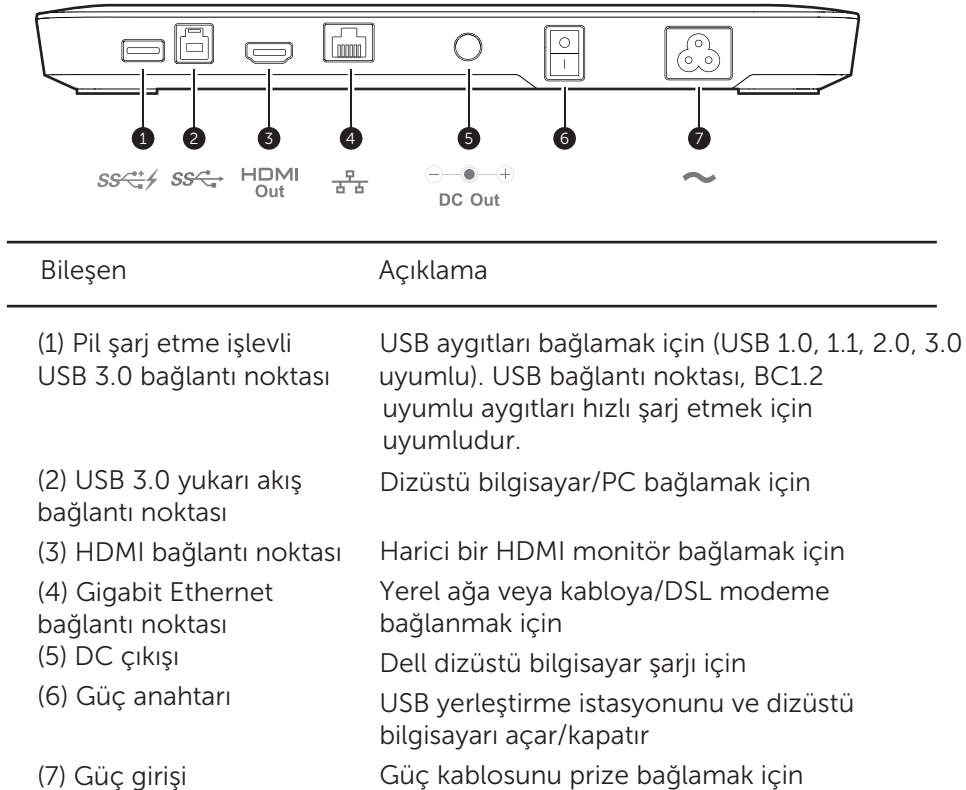

### Bileşenleri tanıma (yan bileşenler)

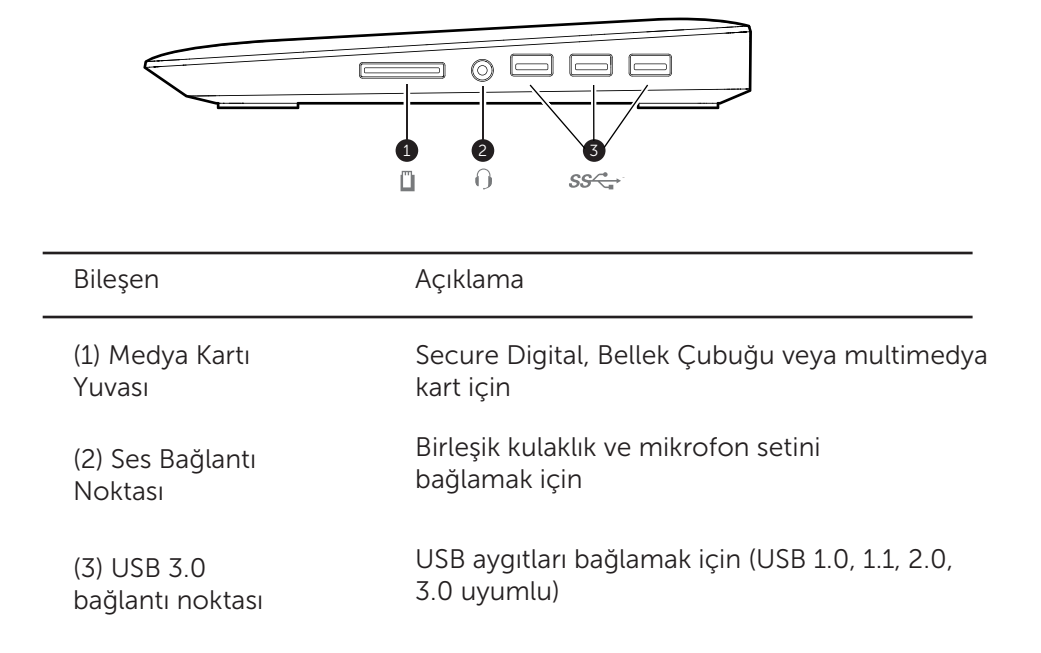

# Ürünün teknik özellikleri

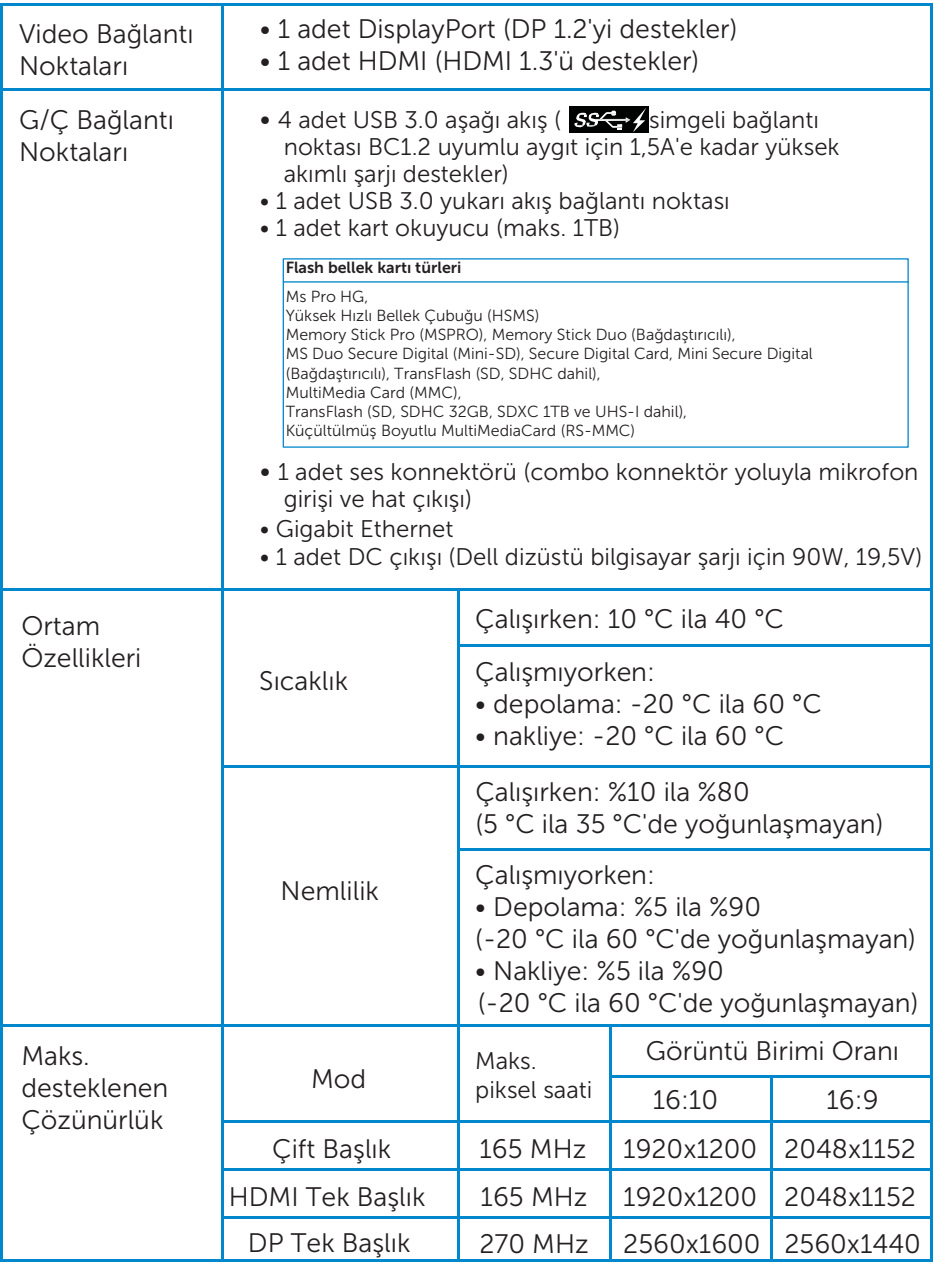

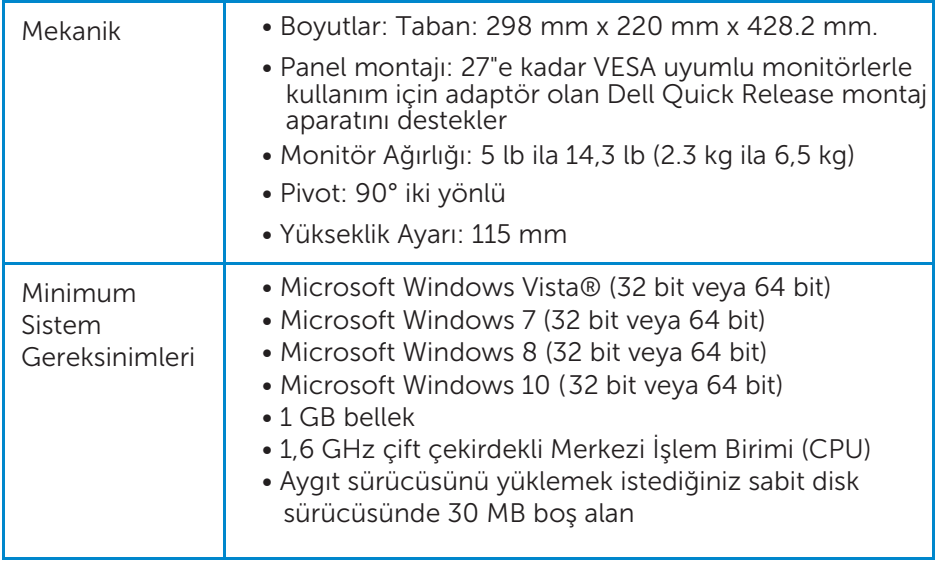

# USB 3.0 yerleştirme istasyonlu Dell monitör altlığını kurma

## Yerleştirme altlığını kurma

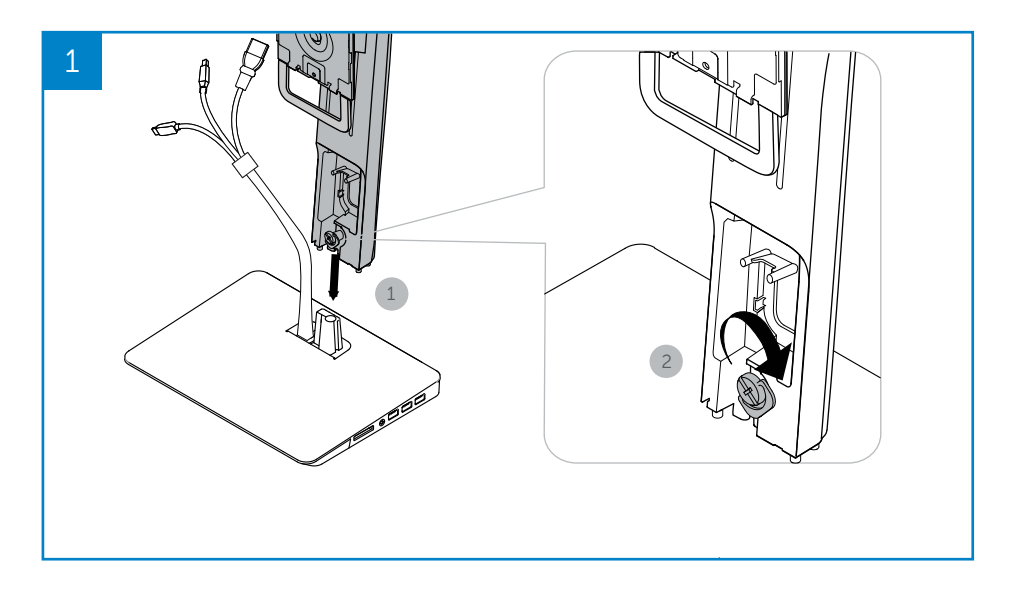

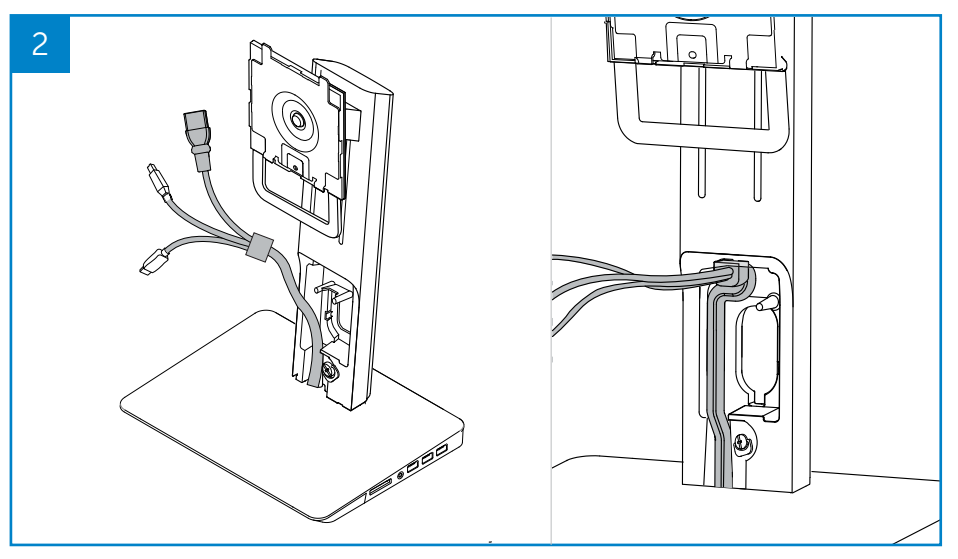

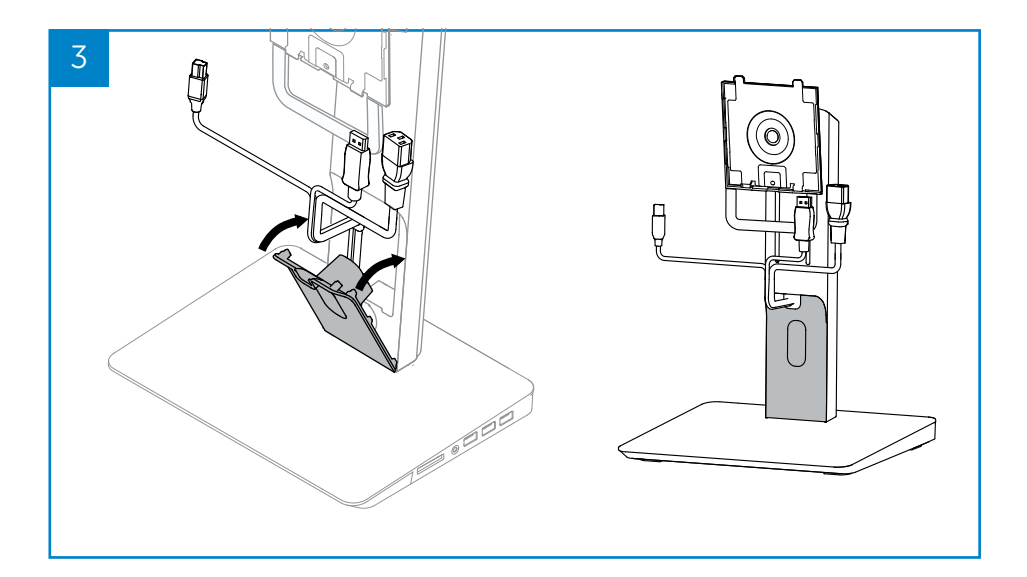

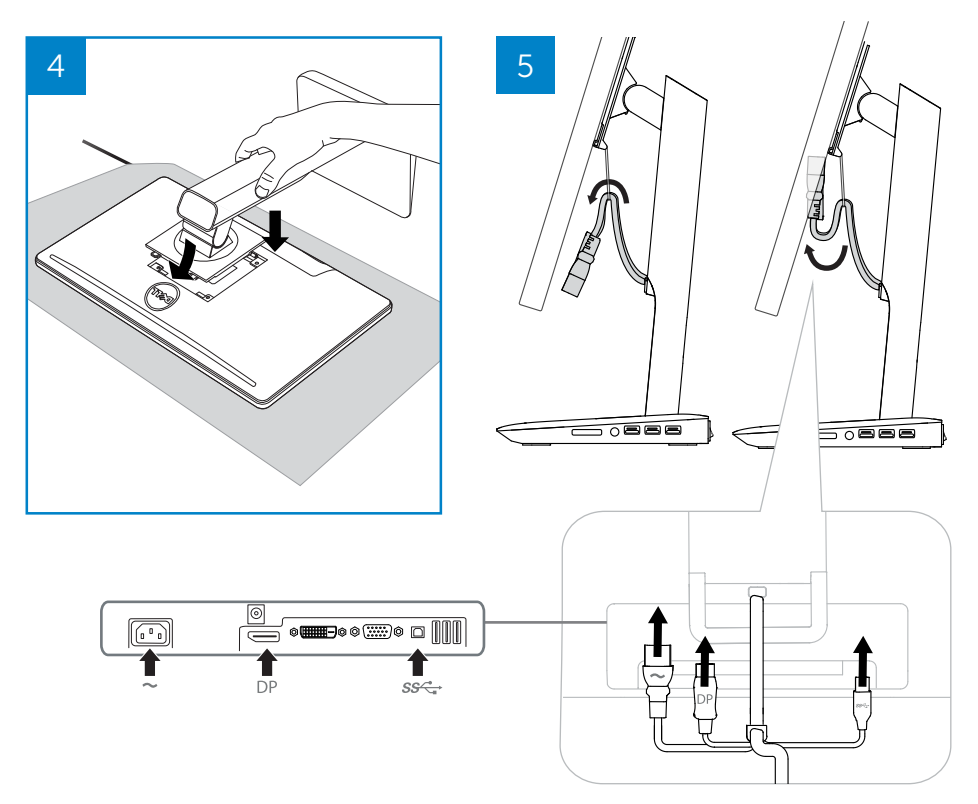

## AC gücüne bağlayın

**AUYARI!** Elektrik çarpması veye cihazın hasar görme riskini azaltmak için:

Güç kablosunu her zaman kolaylıkla erişilebilen bir AC prizine takın. Ürünün güç bağlantısını güç kablosunu AC prizinden çıkararak kesin.

Güç kablosuyla 3 pinli ilave bir fiş verilmişse, kabloyu topraklanmış bir 3 pinli prize takın. Güç kablosunun topraklama pini devre dışı bırakmayın, örneğin, 2 pinli adaptör takmayın. Topraklama pini önemli bir güvenlik özelliğidir. Doğru şekilde topraklanmamış bir sistemden dolayı elektrik çarpması ortaya çıkabilir.

Yrleştirme altlığının tüm özelliklerinin doğru bir şekilde çalışmasını sağlamak için, yerleştirme altlığını yerleştirme altlığı güç kablosunu kullanarak AC güç kaynağına bağlayın.

- (1) Yerleştirme altlığı güç kablosunu güç konektörüne bağlayın <1>.
- (2) Güç kablosunu bir AC prizine <2> bağlayın.
- (3) Yerleştirme altlığını güç anahtarını <3> "AÇIK" konuma getirerek açın.

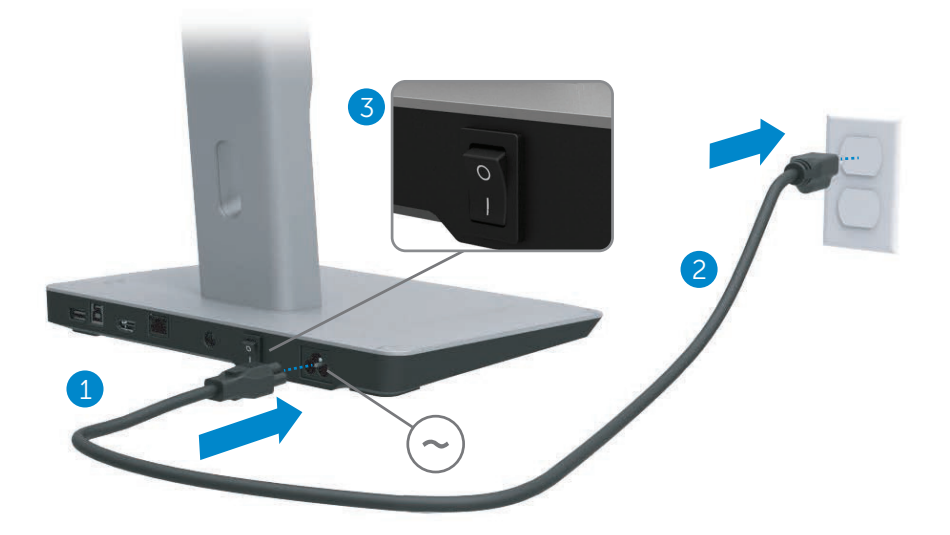

### Bilgisayarı bağlayın.

Bilgisayarı yerleştirme altlığına bağlamak için:

(1) USB 3.0 kablosunun bir ucunu yerleştirme altlığının arkasındaki USB 3.0 bağlantı noktasına bağlayın.

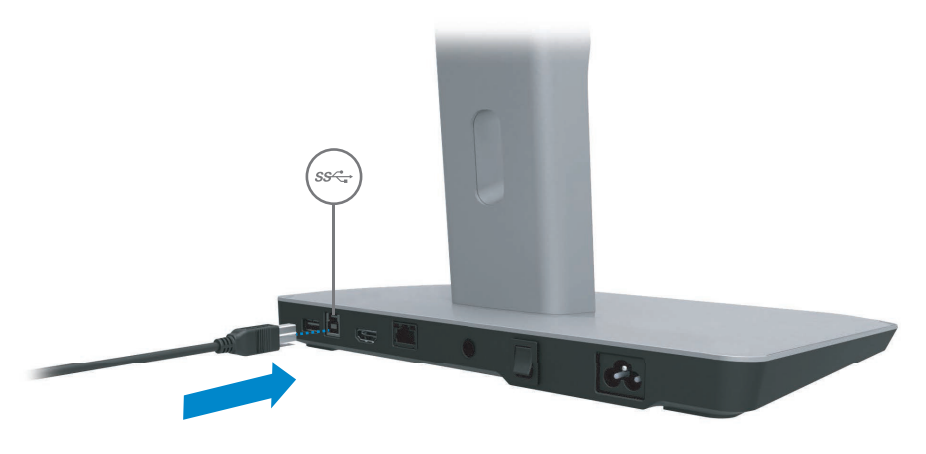

(2) USB 3.0 kablosunun diğer ucunu bilgisayarın USB 3.0 bağlantı noktasına bağlayın.

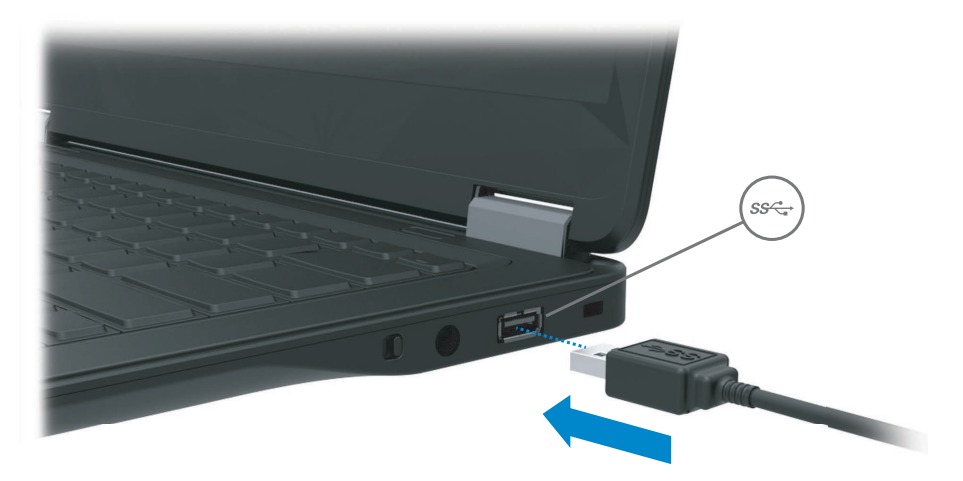

# Yazılımı kurma

#### Otomatik kurulum (bilgisayar Internet'e bağlı olmalıdır)

(1) Yerleştirme altlığını dizüstü bilgisayarınıza bağlayın.

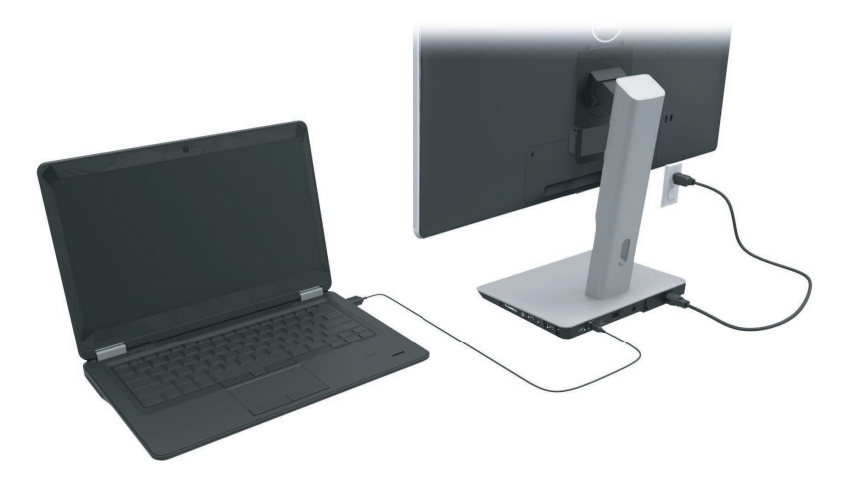

(2) Microsoft Windows, DisplayLink sürücüsünü otomatik olarak yüklemeye başlayacaktır.

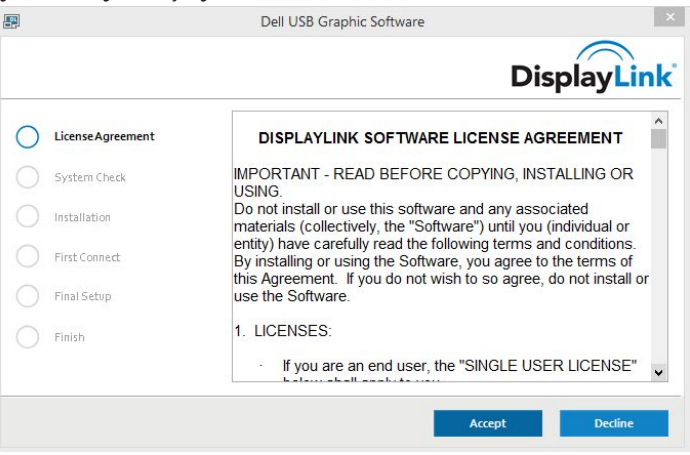

- (3) Yükleme işlemi tamamlanana kadar ekrandaki talimatları izleyin.
- NOT: Sürücü yükleme işlemi otomatik olarak başlamazsa, yerleştirme dizüstü bilgisayarınızla bağlantısını kesin ve 'Manuel Yükleme'yi kullanarak devam edin.

### Manuel yükleme

(1) Ürünle birlikte verilen sürücü CD'sini takın.

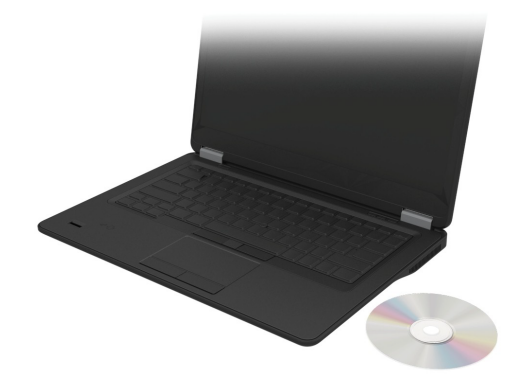

(2) Setup.exe'yi çift tıklatın:

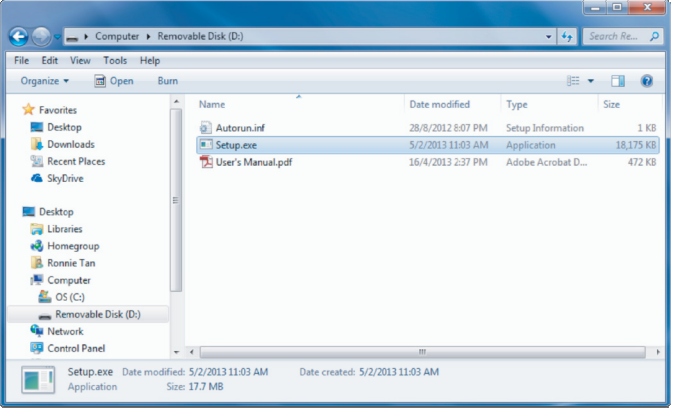

- (3) Yükleme işlemi tamamlanana kadar ekrandaki talimatları izleyin.
- (4) Realtek Kart okuyucu Sürücüsünü yükleme Realtek Kart Okuyucu sürücüsü CD klasörü > Realtek Card Reader Driver \ setup.exe adresinde bulunabilir setup.exe dosyasını çift tıklayın ve yüklemeyi tamamlamak için ekrandaki yönergeleri izleyin.

# Yazılımı kullanma

### DisplayLink'i Kullanma

Ekranı ekstra monitörlerle yapılandırmak için DisplayLink'i kullanın; Fare ile masaüstü açık alan üzerine sağ tıklayın. Açılır menüden Ekran ayarları (Windows 10). veya ekran çözünürlüğünü (Windows 7,8, 8.1) seçin. 'Tanımla'yı tıklayın ve monitörün fiziksel düzenlemesiyle eşleştirmek için fareyle monitör simgesini sürükleyin. Bundan sonra Uygula'yı tıklayın.

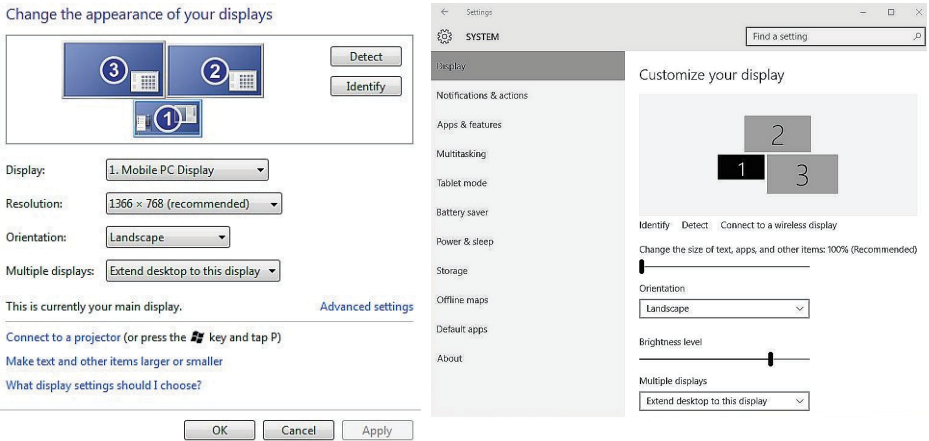

Bunu ayrıca sistem tepsisi bildiriminde etkinleştirilen DisplayLink simgesi ile yapabilirsiniz. DisplayLink simgesine sağ tıklayın ve monitör yapılandırmasını değiştirmek için video kurulumunu seçin.

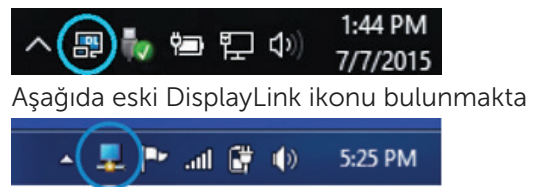

Varsayılan olarak, Ekran 1 Taşınabilir Bilgisayar Ekranıdır. Ekran 2 ve Ekran 3 genişletilmiş monitörleridir.

Her bir ekran<sup>M</sup> Resolution (Çözünürlük) ve Orientation (Yön) özellikleri ilgili sekmelerden ayarlanabilir.

#### Bekleme, Uyku, Hazırda Bekleme, Kapanma ve Yeniden Başlatma

Yerleştirme altlığına bağlı bilgisayar Bekleme veya Uyku durumu veya Hazırda Bekleme modlarını başlatırsa, monitör kapanır. Bilgisayar Bekleme, Uyku veya Hazırda Bekleme modlarından çıkarsa, bağlı monitör önceki monitör ayarlarına geri döner.

Bilgisayar yeniden başlatılırsa veya kapatılıp tekrar açılırsa, bağlı monitör önceki monitör ayarlarına geri döner.

# Yerleştirme altlığını kullanma

## Yerleştirme altlığıyla ilgili talimatlar

- İşletim sistemleri En iyi performans için Windows Vista, Windows 7, Windows 8,81 veya Windows 10 işletim sistemlerini çalıştıran Dell bilgisayarlarda bağlantı (docking) standını kullanın.
- Güç Yerleştirme altlığının özellikleri kullanmak için, yerleştirme altlığına AC gücü bağlanmalı ve açılmalıdır.
- Bağlanma ve bağlantıyı kesme Yerleştirme altlığı bilgisayarın açık veya kapalı olmasını dikkate almaksızın bağlanabilir veya bağlantısı kesilebilir.
- Harici aygıtlar Harici aygıtlar yalnızca yerleştirme altlığı bir bilgisayara bağlı olduğunda yerleştirme altlığının arka paneline bağlanabilir.
- Dizüstü bilgisayarı şarj etme Dizüstü bilgisayarı şarj etmek için, AC güç anahtarı açık olmalıdır.

## Bir ağa bağlanma

Bilgisayarınızı yerleştirme altlığı yoluyla bir ağa bağlayabilirsiniz. Bunun için bir Ethernet kablosu gerekir (ürünle verilmez).

(1) Yerleştirme altlığını bilgisayarınıza bağlayın.

(2) Ethernet kablosunun bir ucunu yerleştirme altlığındaki <1> RJ-45 (ağ) konnektörüne, diğer ucunu RJ-45 duvar konnektörüne <2> veya yönlendiriciye bağlayın.

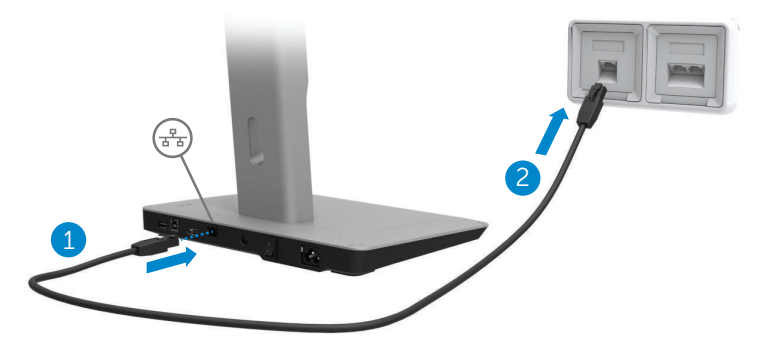

NOT: Bilgisayardaki RJ-45 (ağ) konnektörü, bilgisayar yerleştirme  $\mathscr{U}$ altlığına bağlandığında devre dışı bırakılır.

#### USB aygıtlarını bağlama

Yerleştirme altlığında beş adet USB 3.0 bağlantı noktası bulunmaktadır. Bunların ikisi arkada ve üçü yandadır. Yerleştirme altlığını USB kablosuyla bilgisayara bağlamak için arkadaki USB 3.0 B tipi konnektörü kullanın. Klavye ve fare gibi isteğe bağlı harici USB aygıtlarını bağlamak için diğer USB 3.0 bağlantı noktalarını kullanın.

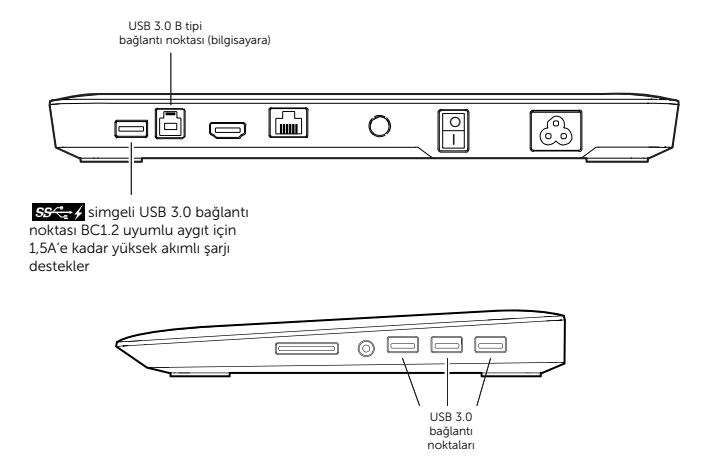

## İkinci bir görüntüleme aygıtına (HDMI) bağlanma

Yerleştirme altlığı, yerleştirme altlığının arka panelinde bulunan HDMI bağlantı noktası aracılığıyla ikinci bir harici görüntüleme aygıtına da bağlanabilir.

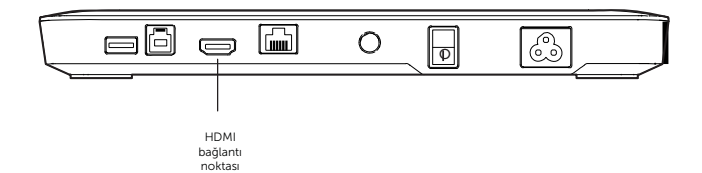

#### Ses aygıtlarını bağlama

Yerleştirme altlığı, ses bağlantı noktası aracılığıyla mikrofon ve kulaklık gibi bir ses aygıtına da bağlanabilir.

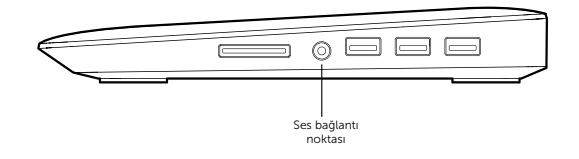

#### Multimedya kartlarına bağlanma

Yerleştirme altlığı, medya kartı yuvası aracılığıyla aşağıdaki türlerdeki Flash bellek kartlarına da bağlanabilir.

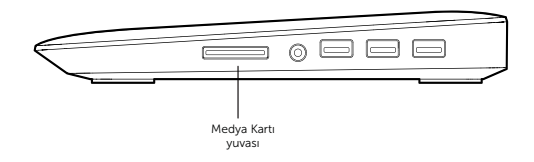

#### Desteklenen Flash bellek kartı türleri Ms Pro HG, Yüksek Hızlı Bellek Çubuğu (HSMS) Memory Stick Pro (MSPRO), Memory Stick Duo (Bağdaştırıcılı), MS Duo Secure Digital (Mini-SD), Secure Digital Card, Mini Secure Digital (Bağdaştırıcılı), TransFlash (SD, SDHC dahil), MultiMedia Card (MMC), TransFlash (SD, SDHC 32GB, SDXC 1TB ve UHS-I dahil), Küçültülmüş Boyutlu MultiMediaCard (RS-MMC)

# Bilgisayar bağlantısını kesme

Bilgisayarın yerleştirme altlığıyla bağlantısını kesmek için, USB kablosunu bilgisayardan ç kar n.

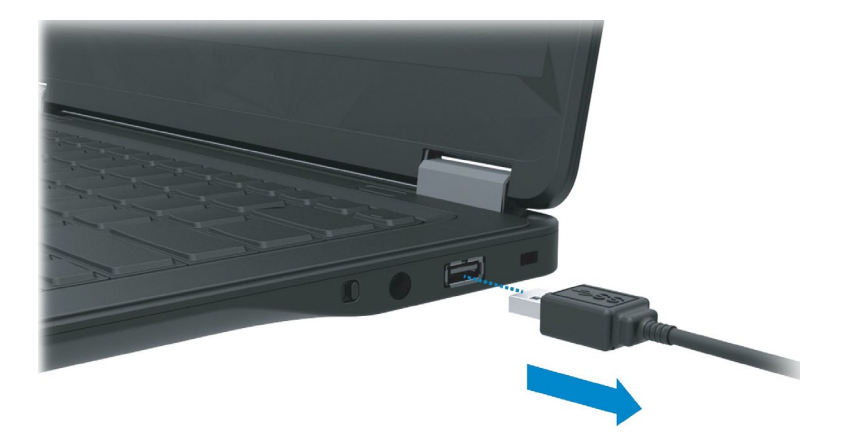

# Sorun giderme

# Yaygın sorunlar

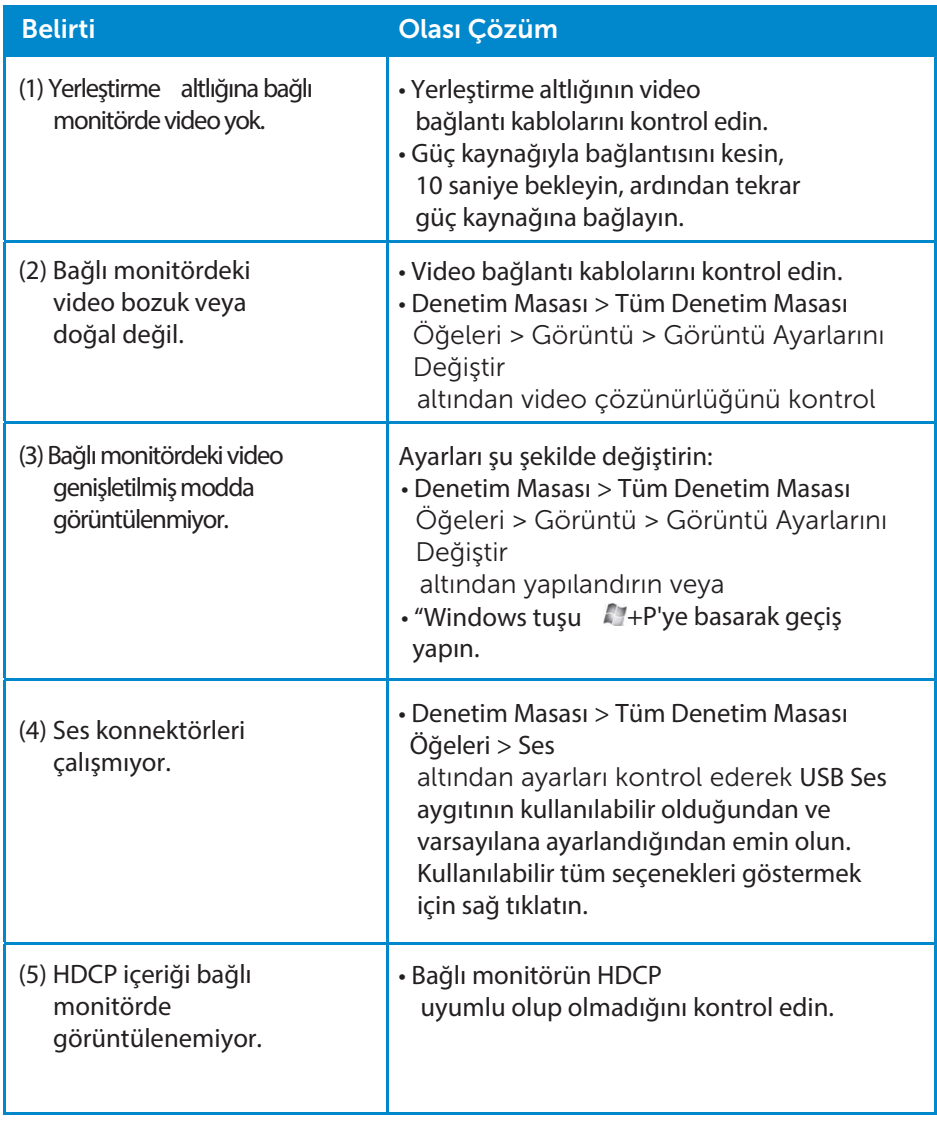

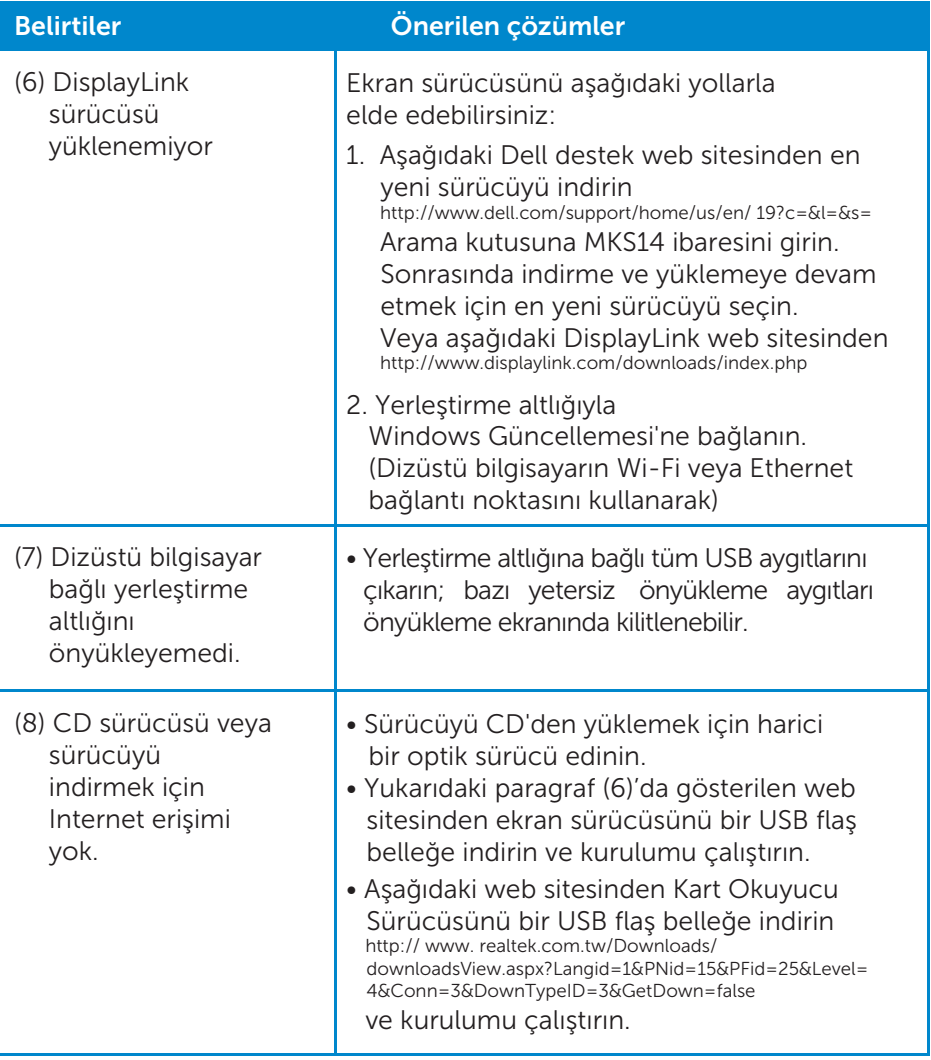

# <span id="page-22-0"></span>Dell İletişim Bilgileri

#### ABD'deki müşterilerimiz 800-WWW-DELL (800-999-3355) numaralı telefonu arayabilir.

 $\mathbb Z$  NOT: Etkin bir Internet bağlantınız yoksa, iletişim bilgilerini faturada, sevk irsaliyesinde, fişte veya Dell ürün katalogunda bulabilirsiniz.

Dell, çok sayıda çevrimiçi ve telefonla destek ve hizmet seçeneği sağlar. Bu hizmetlerin kullanılabilirliği ülkeye ve ürüne göre değişir; bölgenizde bazı hizmetler verilemiyor olabilir.

#### Satış, teknik destek veya müşteri hizmeti konularında Dell'e başvurmak için:

- 1. www.dell.com/support adresini ziyaret edin.
- 2. Sayfanın sol üst kösesindeki Choose A Country/Region (Ülke/Bölge Seçin) açılır menüsünden ülkenizi veya bölgenizi doğrulayın.
- 3. Sayfanın sol üst kısmındaki Contact Us (Bize Ulaşın) bağlantısını tıklatın.
- 4. Gereksiniminize uygun hizmet veya destek bağlantısını seçin.
- 5. Size en uygun Dell'e başvurma yöntemini seçin.

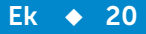